Edited with the trial version of

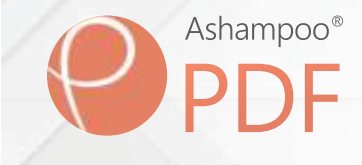

государственное автономное профессиональное образовательное учреждение Самарской области «Самарский колледж сервиса производственного оборудования имени Героя Российской Федерации Е.В. Золотухина»

> Комплект контрольно-оценочных средств по учебной дисциплине Информатика

ППССЗ для всех специальностей

ОДОБРЕНО

предметно-цикловой комиссией Eunanof C.B. Eunancoal Составлено в соответствии с ФГОС по специальности (профессии)

Рекомендовано к использованию решением Методического совета № 1

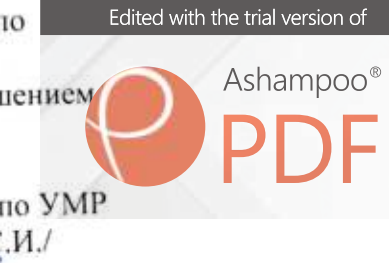

 $201$  $Q3$ or  $\frac{31}{2}$ Председатель совета Зам.директора по УМР /Квиткова С.И./ 3  $\mathcal{V}$  $\alpha$ 

## *1.Общие положения*

Контрольно-оценочные средства (КОС) предназначены для контроля и оценки образовательных достижений обучающихся, освоивших программу учебной дисциплины **Информатика.**

КОС включают контрольные материалыдля проведения текущего контроля и промежуточной и итоговой аттестации в форме дифференцированного зачета.

КОС разработаны на основании программы учебной дисциплины **Информатика** для специальностей среднего профессионального образования гуманитарного профиля: 46.02.01 Документационное обеспечение управления и архивоведения.

## *2. Результаты освоения дисциплины, подлежащие проверке*

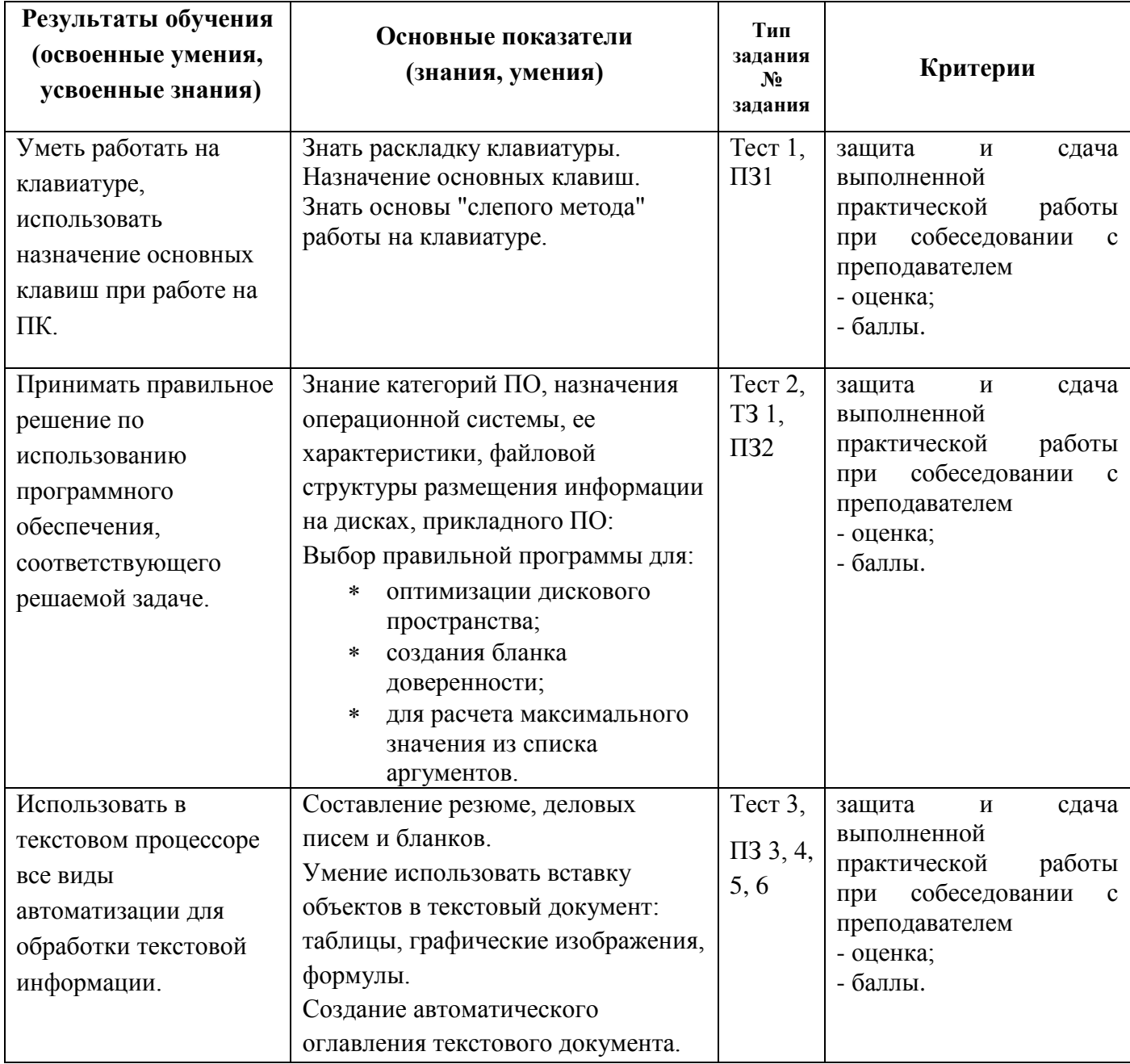

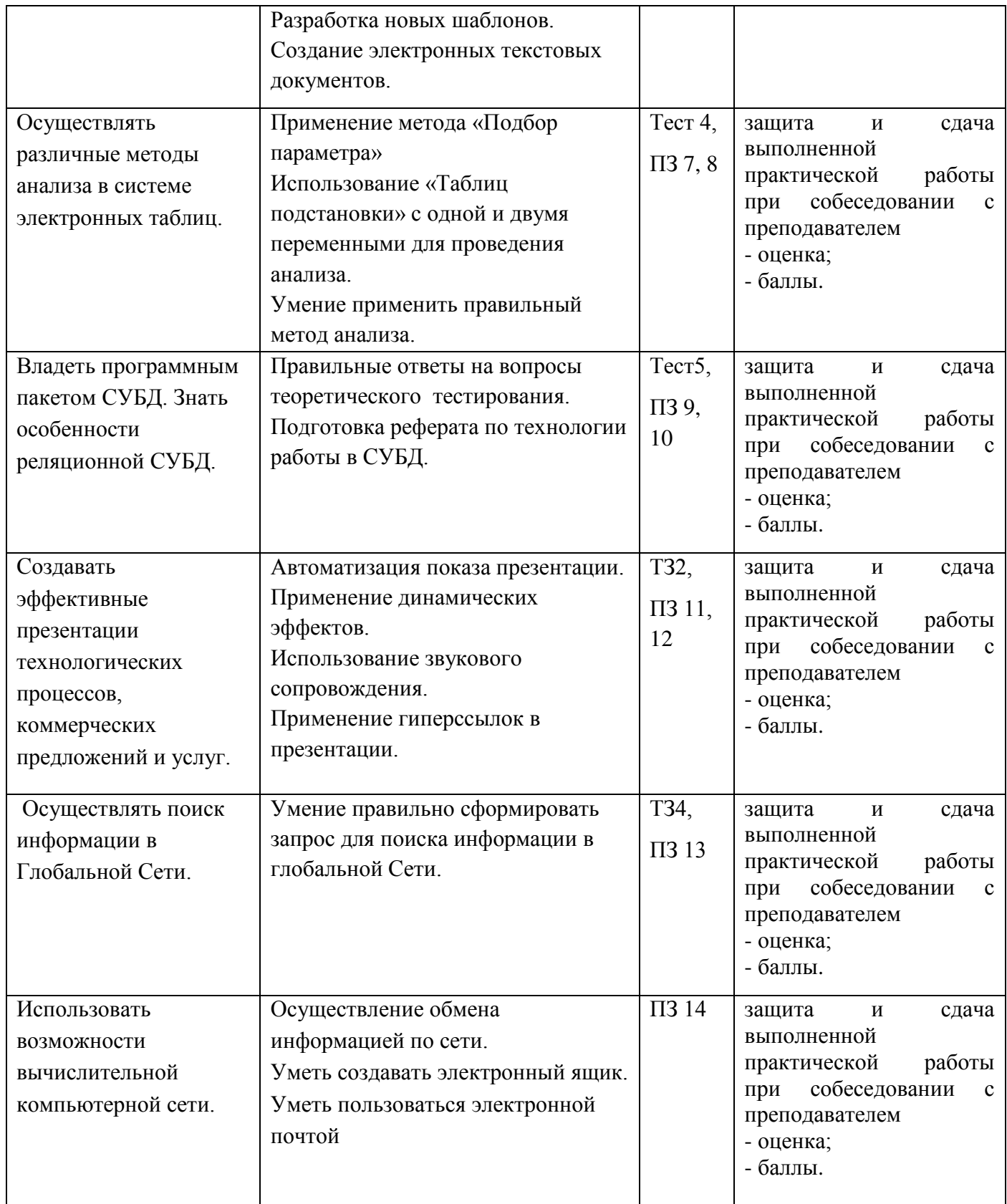

# *3. Текущий, промежуточный и итоговый контроль*

- *1.* Тестовые задания.
- *2.* Теоретические занятия.
- *3.* Практические работы.

## 4. Лифференцированный зачет.

## 4. Структура тестовых, теоретических, практических заданий.

## 4.1 Теоретические и тестовые задания.

## ТЕСТОВОЕ ЗАЛАНИЕ (ТЗ) №1

Раздел 1 Общий состав и структура персональных электронно-вычислительных машин и систем Тема: Клавиатура персонального компьютера.

#### Тест по теме "Клавиатура"

#### Инструкция к тесту:

Внимательно читайте задания! Предлагаются вопросы с записью ответа. Правильно записывайте названия клавиш! Или выберите вариант ответа.

#### Задание №1

Bonpoc: Какая клавиша включает-выключает режим заглавных букв?

#### Запишите ответ:

Задание №2

Bonpoc:

Какая клавиша включает дополнительную цифровую панель?

Запишите ответ:

## Залание №3

Bonpoc:

Какая клавиша удаляет символ справа от курсора?

Запишите ответ:

## Залание№4

Bonpoc:

Какую клавишу нужно одновременно нажимать для ввода заглавной буквы? Запишите ответ:

Залание №5

Bonpoc:

Выберите клавиши перемещения курсора (в тексте)

Выберите несколько из 7 вариантов ответа:

- $1)$  End
- 2) Пробел
- 3) Shift
- 4) Home
- $5)$  Esc
- $6$  Ctrl
- 7) Enter

#### Залание №6

Bonpoc:

Дан абзац, его нужно разбить на два, курсор установлен после «2, 4, 8, 16.». Какую клавишу нужно нажать?

Оперативная память представляет собой пластину с контактами, на одной или двух сторонах которой располагаются маленькие пластиночки микросхем. Число микросхем может быть 2, 4, 8, 16. В эту память при включенном компьютере загружаются данные, которые нужны для текущей работы программа, с которой вы сейчас работаете, документ, который обрабатывает данная программа.

#### *Запишите ответ:*\_\_\_\_\_\_\_\_\_\_\_\_\_\_\_\_\_\_\_\_\_\_\_\_\_\_\_\_\_\_\_\_\_\_\_\_\_\_\_\_\_\_

## **Задание №7**

*Вопрос:*

Дан текст из трех абзацев, необходимо соединить первый абзац со вторым, курсор установлен в конце первого абзаца. Какую клавишу нужно нажать?

Оперативная память представляет собой пластину с контактами, на одной или двух сторонах которой располагаются маленькие пластиночки микросхем. Число микросхем может быть 2, 4, 8, 16. В эту память при включенном компьютере загружаются данные, которые нужны для текущей работы - программа, с которой вы сейчас работаете, документ, который обрабатывает данная

программа.

#### *Запишите ответ:*\_\_\_\_\_\_\_\_\_\_\_\_\_\_\_\_\_\_\_\_\_\_\_\_\_\_\_\_\_\_\_\_\_\_\_\_\_\_\_\_\_\_

#### **Задание №8**

*Вопрос:*

Укажите соответствие

*Укажите соответствие для всех 4 вариантов ответа:*

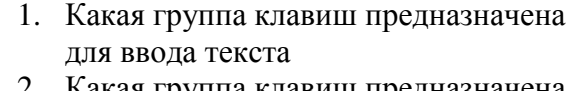

- 2. Какая группа клавиш предназначена для ввода числовых значений
- 3. Какие клавиши имеют различное назначение в разных программах
- 4. Какие клавиши изменяют назначение других клавиш
- а. алфавитно-цифровые
- б. дополнительная цифровая панель
- в. функциональные
- г. регистровые

## **Задание #9**

*Вопрос:*

Какая клавиша перемещает курсор в начало строки?

*Запишите ответ:*\_\_\_\_\_\_\_\_\_\_\_\_\_\_\_\_\_\_\_\_\_\_\_\_\_\_\_\_\_\_\_\_\_\_\_\_\_\_\_\_\_\_

#### **Задание №10**

*Вопрос:*

Дано слово Мал|шина. Курсор установлен после буквы «л». Что получится после работы клавиши Backspace?

*Выберите один из 3 вариантов ответа:*

- 1) малина
- 2) машина
- 3) шина

## **Задание №11**

*Вопрос:*

Дано слово Мал|шина. Курсор установлен после буквы «л». Что получится после работы клавиши Delete?

*Выберите один из 3 вариантов ответа:*

1) машина

2) малина

3) шина

## **Задание №12**

## *Вопрос:*

Вы напечатали слово КРОТ, установили текстовый курсор после буквы К и нажали клавишу BackSpace. Какое слово получилось?

*Выберите один из 4 вариантов ответа:*

1) кот

2) рот 3) крот 4) от **Задание №13** *Вопрос:* Чтобы закрыть активное окно, какое сочетание клавиш нужно нажать? *Выберите один из 4 вариантов ответа:* 1)  $Alt + F4$  $2)$  Ctrl + F4 3) F2 4) F5

#### **Ответы:**

1) Верный ответ: "Caps Lock". 2) Верный ответ: "Num Lock". 3) Верный ответ: "Delete".

- 4) Верный ответ: "Shift". 5) Верные ответы: 1; 4;
- 
- 6) Верный ответ: "Enter". 7) Верный ответ: "Delete".
- 
- 8) 1а, 2б, 3г,4в
- 9) Верный ответ: "Home".
- 10) Верные ответы: 2;
- 11) Верные ответы: 2;
- 12) Верные ответы: 2; 13) Верные ответы: 1;

## **ТЕСТОВОЕ ЗАДАНИЕ (ТЗ) №2**

**Раздел 1** Общий состав и структура персональных электронно-вычислительных машин и систем **Тема:** OC WINDOWS. Мой компьютер.

#### **Тест по теме: «Операционная система. Интерфейс Windows»**

#### **1. Операционная система – это:**

- А) прикладная программа;
- Б) системная программа;
- В) система программирования;
- Г) текстовый редактор.

#### **2. Драйвер – это:**

- А) устройство компьютера;
- Б) программа для работы с устройствами компьютера;
- В) прикладная программа;
- Г) язык программирования.

## **3. Программа, работающая под управлением Windows, называется:**

- А) приложение;
- Б) документ;
- В) среда;
- Г) как-то иначе.

## **4. Операционную систему с диска загружает в ОЗУ:**

- А) BIOS;
- Б) драйвер;
- В) загрузчик операционной системы;
- Г) сервисная программа.

#### **5. Свойствами Рабочего стола является:**

- А) оформление Рабочего стола;
- Б) ярлыки, папки, файлы, расположенные на Рабочем столе;
- В) дата изготовления Рабочего стола;
- Г) имя пользователя, работающего с Рабочим столом.

### **6. Активизировать или выделить файл или папку можно:**

- А) двойным щелчком мыши;
- Б) щелчком;
- В) протаскиванием;
- Г) указыванием.

#### **7. На панели задач находятся:**

- А) кнопки свернутых программ;
- Б) только ярлыки;
- В) кнопка Пуск;

#### Г) кнопка Пуск и значки свернутых и работающих программ.

## **8. Главное меню открывается:**

- А) щелчком по значку Мой компьютер;
- Б) кнопкой Пуск;
- В) контекстным меню;
- Г) щелчком на Панели задач.

### **9. Окно – это:**

- А) рабочая область;
- Б) основное средство общения с Windows;
- В) приложение Windows;
- Г) событие Windows.

## **10. Где расположена строка меню окна:**

- А) сверху;
- Б) снизу;
- В) слева;
- Г) справа.

#### **11. В окне приложения находится:**

- А) содержимое папки;
- Б) работающая программа;
- В) файловая структура;
- Г) содержимое файла.

#### **12. Диалоговое окно раскрывается:**

- А) по желанию пользователя или по необходимости приложением;
- Б) тройным щелчком мыши на объекте;
- В) при щелчке на специальном значке;
- Г) только по окончании работы компьютера.

### **13. Для изменения размеров окна равномерно по ширине и высоте необходимо:**

- А) потянуть за горизонтальную рамку;
- Б) потянуть за вертикальную рамку;
- В) потянуть за угол;
- Г) потянуть за заголовок.

#### **14. Комплекс системных и служебных программ называется:**

- А) текстовый редактор;
- Б) графический редактор;
- В) операционная система;
- Г) драйвер.

## **15. Утилита – это:**

- А) операционная система;
- Б) прикладная программа;
- В) сервисная программа;

#### Г) базовая система ввода-вывода.

## **16. BIOS – это:**

- А) программа-драйвер;
- Б) программа-утилита;
- В) программа, тестирующая компьютер после его включения;
- Г) программа-приложение.

#### **17. При включении компьютера процессор обращается к:**

- А) ОЗУ;
- Б) винчестеру;
- В) ПЗУ;
- Г) дискете.

## **18. Включить программу или открыть документ можно:**

- А) щелчком;
- Б) двойным щелчком;
- В) перетаскиванием;
- Г) зависанием.

## **19. Рабочий стол – это:**

- А) файл;
- Б) центральная часть экрана;
- В) активная часть экрана;

Г) папка.

#### **20. В главном меню стрелка справа напротив некоторых пунктов:**

- А) запускает приложение;
- Б) сворачивает этот пункт;
- В) раскрывает подменю;
- Г) открывает окно.

#### **21. Значки свернутых программ находятся:**

- А) на Рабочем столе;
- Б) в Главном меню;
- В) на Панели задач;
- Г) на панели индикации.

#### **22. Где расположен заголовок окна:**

- А) снизу;
- Б) сверху;
- В) справа;
- Г) слева.

#### **23. Диалоговое окно предназначено для:**

- А) просмотра содержимого папки;
- Б) запроса у пользователя некоторых параметров;
- В) работы приложения;
- Г) работы с файлами.

#### **25. Чтобы просмотреть содержимое окна, не поместившегося в рабочую область, нужно воспользоваться:**

- А) заголовком;
- Б) полосой прокрутки;
- В) строкой меню;
- Г) кнопкой свернуть.

#### **КЛЮЧИ**

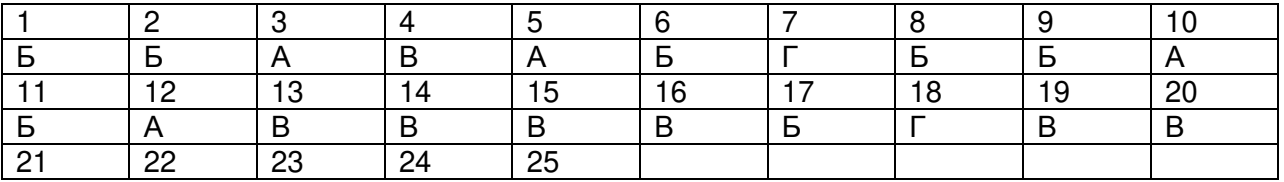

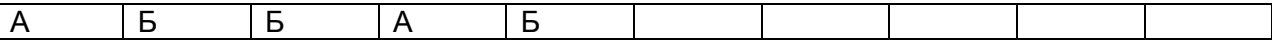

## ТЕСТОВОЕ ЗАДАНИЕ (ТЗ) №3

Раздел 1 Общий состав и структура персональных электронно-вычислительных машин и систем Тема: Основы работы в Word.

### Тест по теме «Microsoft Office Word 2007»

## Задание №1

Выберите правильный алгоритм запуска программы Microsoft Word 2007.

1) Пуск - Все программы - Microsoft Word 2007

2) Пуск - Все программы - Microsoft Office - Microsoft Word 2007

3) Пуск - Все программы - Стандартные - Microsoft Word 2007

4) Пуск - Программы - Microsoft Word 2007

## Залание №2

Основным объектом интерфейса окна программы Microsoft Word 2007, на котором находятся основные команды, объединенные в логические группы, является...

- 1) лента
- 2) линейка

3) панель инструментов

 $4)$  меню

## Задание №3

Сколько основных вкладок в Microsoft Word 2007?

- $1)6$
- $2)7$
- $3)8$
- $4)9$

## Задание №4

С помощью какой вкладки можно настроить масштаб отображения документа?

1) вкладка Главная

2) вкладка Разметка страницы

- 3) вкладка Рецензирование
- 4) вкладка Вид

## Задание №5

Верно ли утверждение:

"Вкладки ленты состоят из групп команд, объединенных по функциональности".

 $1) \text{ Ia}$ 

 $2)$  Her

## Задание №6

Укажите верный алгоритм открытия документа в Microsoft Word 2007.

- 1) Кнокпа Office команда Открыть как...
- 2) Кнокпа Office команда Открыть
- 3) Файл команда Открыть как...

4) Файл - команда Открыть как...

## Задание №7

Укажите верный алгоритм сохранения документа.

1) Кнопка Office - команда Сохранить

2) Кнопка Office - команда Сохранить как...- Выбрать папку для сохранения - Нажать команду Сохранить

3) В меню быстрого доступа выбрать команду Сохранить

## Задание №8

Уже созданный документ Microsoft Word 2007 можно открыть с помощью...

- 1) одинарного щелчка левой кнопки мыши
- 2) двойного щелчка левой кнопки мыши
- 3) одинарного щелчка правой кнопки мыши
- 4) двойного щелчка правой кнопки мыши

## **Задание №9**

Расширением документов Microsoft Word 2007 является...

- 1) .doc
- 2) .docx
- 3) .rtf
- 4) .txt

## **Задание №10**

Укажите верный способ открытия окна настройки параметров программы Microsoft Word 2010.

- 1) Кнопка Office Подготовить Параметры
- 2) Кнопка Office Параметры
- 3) Кнопка Office Сведения Параметры

## **Задание №11**

Укажите верный способ копирования форматирования с одной части текста на другую.

1) Выделить фрагмент текста - команда Копировать - Поставить курсор, команда Вставить

2) Выделить фрагмент образец - команда Формат по образцу - Выделить фрагмент, к которому надо применить форматирование

3) Выделить фрагмент текста - команда Вырезать - Поставить курсор, команда Вставить

## **Задание №12**

Укажите верный способ перемещения текста.

1) Выделить фрагмент текста - команда Копировать - перенести курсор - команда Вставить

2) Выделить фрагмент текста - команда Вырезать - перенести курсор - команда Вставить

3) Выделить фрагмент текста - команда Вырезать - команда Вставить

4) Выделить фрагмент текста - команда Копировать - команда Вставить

## **Задание №13**

С помощью какой команды контекстного меню можно перенести фрагмент текста из одной части документа в другую? **Contract Contract Contract Contract Contract** 

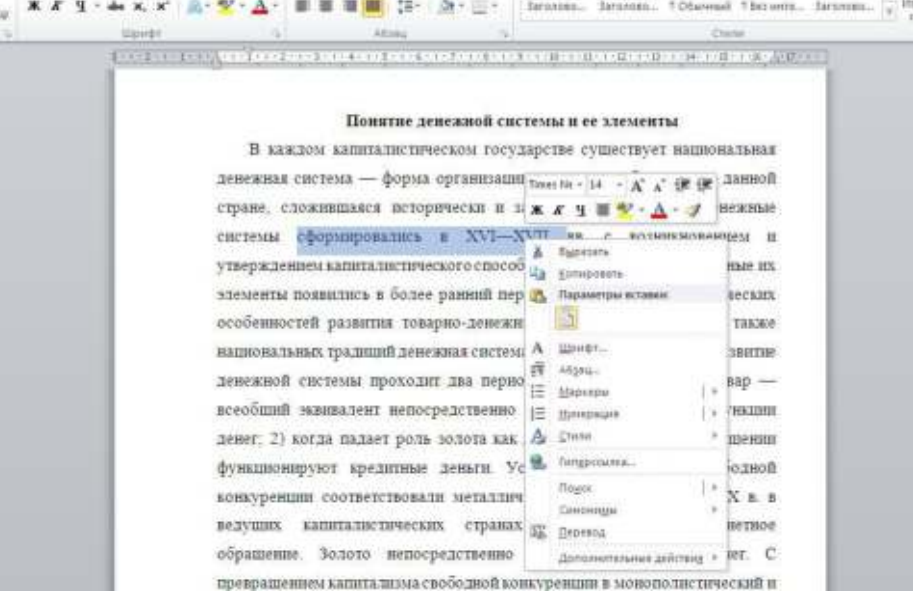

1) Вырезать 2) Копировать 3) Гиперссылка 4) Поиск

## **Задание №14**

Данная команда (выделена на рисунке красным) позволяет...

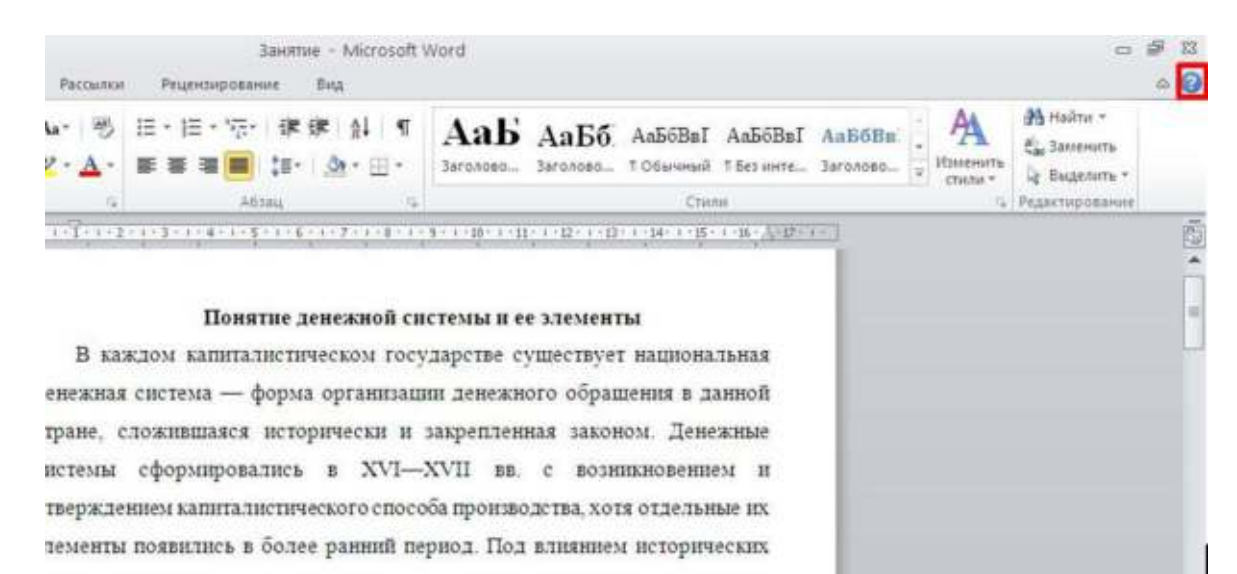

- 1) посмотреть справочную информацию
- 2) задать вопрос разработчикам
- 3) посмотреть часто задаваемые вопросы
- 4) проверить свои знания

#### Задание №15

Для добавления пустой строки используется клавиша...

- 1) Enter
- $2)$  Esc
- $3)$  Tab
- 4) Space

#### Залание №16

Для создания отступа первой строки применяется клавиша...

- 1) Enter
- $2)$  Esc
- $3)$  Tab
- 4) Space

#### Задание №17

Используя какое сочетание клавиш можно отменить последнее выполненное действие?

- $1)$  Ctrl + Z
- $2)$  Ctrl + A
- $3)$  Ctrl + C
- $4)$  Ctrl + V

## Залание №18

Какая команда служит для вставки графических объектов для визуального представления информации?

Запишите ответ:

#### Задание №19

Какая команда служит для вставки изображений из файла?

Запишите ответ:

## Задание №20

Для задания полей для всего документа или текущего раздела используется команда...

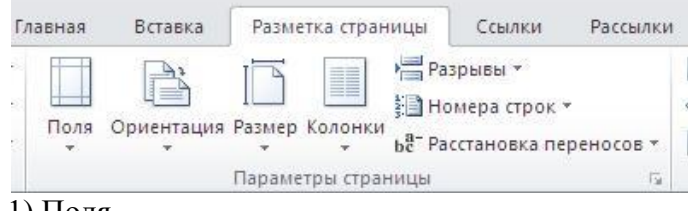

- 1) Поля
- 2) Ориентация

# 3) Размер

#### 4) Колонки **Задание №21**

#### Для смены ориентации страниц используется команда...

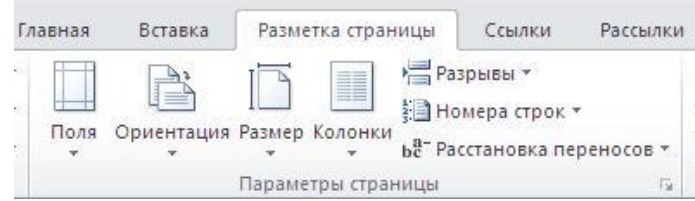

#### 1) Поля

- 2) Ориентация
- 3) Размер
- 4) Колонки

## **Задание №22**

С помощью какой команды можно найти слово и заменить его на другое?

- 1) Перейти
- 2) Найти
- 3) Заменить
- 4) Найти и заменить

### **Задание №23**

#### С помощью какой команды можно вставить границы для абзацев?

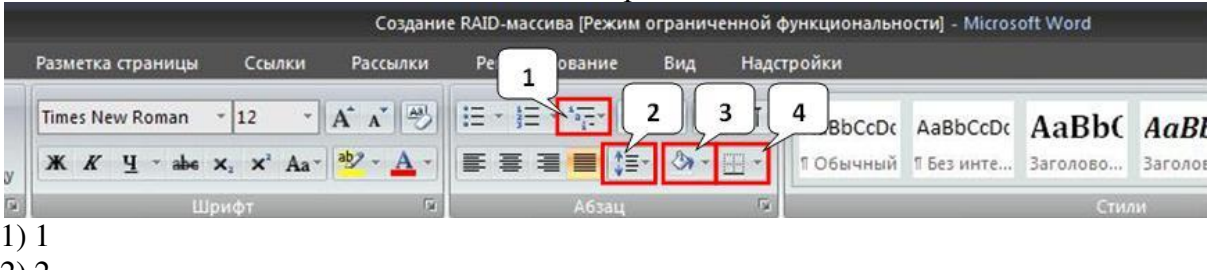

- 2) 2
- 3) 3
- 4) 4

## **Задание №24**

Укажите название команды, выделенной на рисунке цифрой 1.

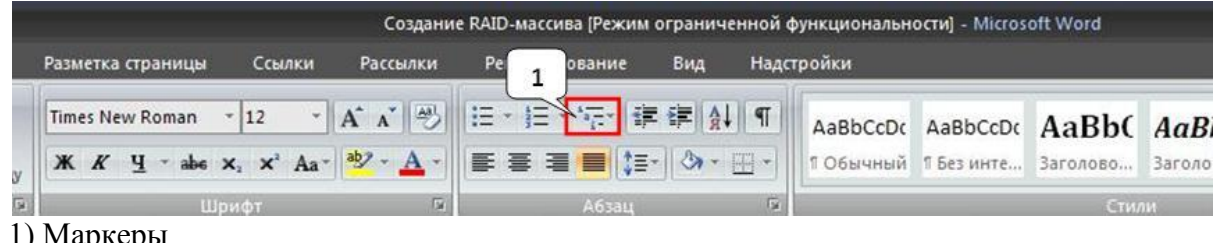

- 1) Маркеры
- 2) Нумерация
- 3) Многоуровневый список
- 4) Разноуровневый список

## **Задание №25**

На какой вкладке находится команда, с помощью которой можно изменить уже имеющийся рисунок на другой?

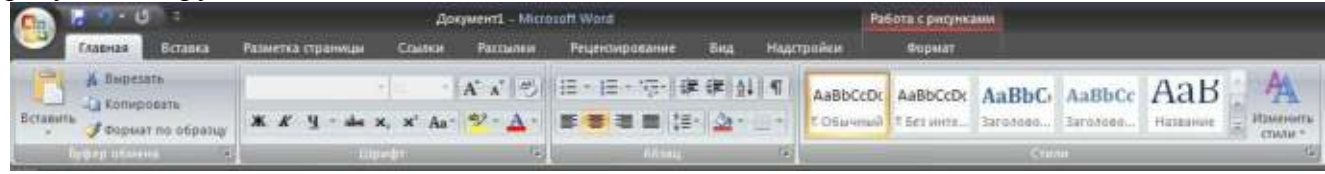

- 1) Главная
- 2) Вставка

3) Размета страницы

4) Вид

5) Формат

## **КЛЮЧ**

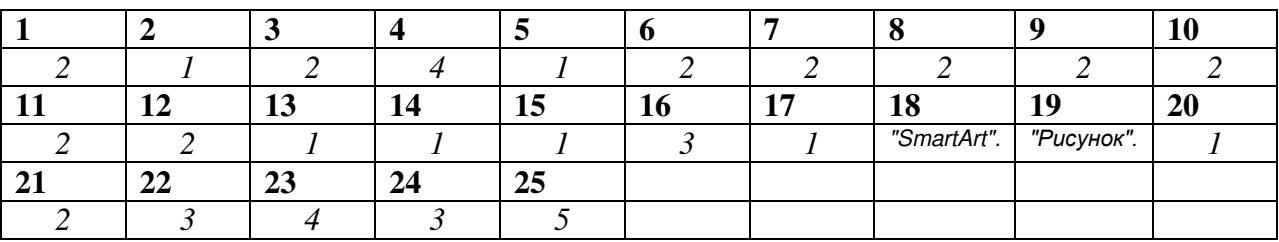

## **ТЕСТОВОЕ ЗАДАНИЕ (ТЗ) №4**

**Раздел 1** Общий состав и структура персональных электронно-вычислительных машин и систем **Тема:** Ввод данных.

## **Тест по теме "**ЭЛЕКТРОННЫЕ ТАБЛИЦЫ"

- 1. Электронная таблица это:
	- a) прикладная программа, предназначенная для обработки структурированных в виде таблицы данных;
	- b) прикладная программа для обработки кодовых таблиц;
	- c) устройство ПК, управляющее его ресурсами в процессе обработки данных в табличной форме;
	- d) системная программа, управляющая ресурсами ПК при обработке таблиц.
- 2. . Вычислительные формулы в ячейках электронной таблицы записываются:
	- a) в обычной математической записи;
	- b) специальным образом с использование встроенных функций и по правилам, принятым для записи выражений в языках программирования;
	- c) по правилам, принятым исключительно для электронный таблиц;
	- d) по правилам, принятым исключительно для баз данных.
- 3. . Выражение 5(A2+C3):3(2B2-3D3) в электронной таблице имеет вид:
	- a) 5(A2+C3)/3(2B2-3D3) ;
	- b)  $5*(A2+C3)/3*(2*B2-3*D3)$ ;
	- c)  $5*(A2+C3)/(3*(2*B2-3*D3))$ ;
	- d) 5(A2+C3)/(3(2B2-3D3)) .
- 4. . При перемещении или копировании в электронной таблице абсолютные ссылки:
	- a) не изменяются;
	- b) преобразуются вне зависимости от нового положения формулы;
	- c) преобразуются в зависимости от нового положения формулы;
	- d) преобразуются в зависимости от длины формулы;
	- e) преобразуются в зависимости от правил указанных в формуле.

5. . В электронных таблицах ведется расчет зарплаты. В столбце А размещен список сотрудников, в столбце  $B$  — оклад сотрудников, а в столбце  $C$  — рассчитывается подоходный налог в размере 12% от оклада. Какую формулу необходимо поместить в ячейки столбца С, чтобы рассчитать размер подоходного налога?

a)  $=A1*0.12$ : b)  $=B1*0.12$ ; c)  $=C1*0.12$ ; d) =  $(A + B)*0.12$ .

#### ТЕСТОВОЕ ЗАДАНИЕ (ТЗ) №5

Раздел 1 Общий состав и структура персональных электронно-вычислительных машин и систем **Тема: Технология работы в MS Access.** 

#### Тест по теме "Базы ланных"

1. База ланных - это?

- а) набор данных, собранных на одной дискете;
- b) данные, предназначенные для работы программы;
- с) совокупность взаимосвязанных данных, организованных по определенным правилам, предусматривающим общие принципы описания, хранения и обработки данных;
- d) данные, пересылаемые по коммуникационным сетям.
- 2. Иерархическая база данных это?
	- а) БД, в которой информация организована в виде прямоугольных таблиц;
	- b) БД, в которой элементы в записи упорядочены, т.е. один элемент считается главным, остальные подчиненными;
	- с) БД, в которой записи расположены в произвольном порядке;
	- d) БД, в которой существует возможность устанавливать дополнительно к вертикальным иерархическим связям горизонтальные связи.
- 3. Релянионная база ланных это?
	- а) БД, в которой информация организована в виде прямоугольных таблиц;
	- b) БД, в которой элементы в записи упорядочены, т.е. один элемент считается главным, остальные подчиненными;
	- с) БД, в которой записи расположены в произвольном порядке;
	- d) БД, в которой принята свободная связь между элементами разных уровней.

4. Предположим, что некоторая база данных содержит поля ПРОДУКЦИЯ, ЦЕНА за ЕДИНИЦУ, КОЛИЧЕСТВО. При поиске по условию ЦЕНА за ЕДИНИЦУ>1500 AND КОЛИЧЕСТВО<260 будет найдена ПРОДУКЦИЯ:

- а. имеющая количество менее 260, или та, цена которой 1500 и выше;
- b. имеющая количество менее 260, и цену 1500 и выше;
- с. имеющая количество менее 260, и та, цена которой 1500;
- d. имеющая количество менее 260, и цену 1500 и выше;
- е. имеющая количество менее 260, и цену выше 1500.
- 5. Форма  $-$  это?
	- а) Созданный пользователем графический интерфейс для ввода данных в базу;
	- b) Созданная таблица ввода данных в базу;
	- с) Результат работы с базой данных;
	- d) Созланная пользователем таблица.

## **ТЕОРЕТИЧЕСКОЕ ЗАДАНИЕ (ТЗ) № 1**

**Раздел 1** Общий состав и структура персональных электронно-вычислительных машин и систем **Тема:** Программное обеспечение

## **Устный опрос**

## **Текст задания:**

- 1. К системным программам относятся
- 2. Назначение операционной системы
- 3. Для чего нужны прикладные программы
- 4. Простейший графический редактор, который входит в состав ОС Windows
- 5. Какая программа предназначена для работы с базами данных
- 6. К какой из типов программ относится MS Office

## **ТЕОРЕТИЧЕСКОЕ ЗАДАНИЕ (ТЗ) № 2**

**Раздел 1** Общий состав и структура персональных электронно-вычислительных машин и систем **Тема:** Основы работы в MS POWER POINT

## **Устный опрос**

## **Текст задания:**

- 1. Презентация это ...
- 2. Назначение MS POWER POINT
- 3. К какому классу программ она относится?
- 4. Как называется одна страница презентации?
- 5. Укажите порядок действий при сохранении презентации в своей папке**.**

## **ТЕОРЕТИЧЕСКОЕ ЗАДАНИЕ (ТЗ) № 3**

**Раздел 1** Общий состав и структура персональных электронно-вычислительных машин и систем **Тема:** Информационно - поисковые системы

## **Устный опрос**

## **Текст задания:**

- 1. Самый распространенный способ поиска информации в Интернет
- 2. В России поисковыми системами являются
- 3. Компьютер, который предоставляет услуги другим компьютерам в сети (клиентам).
- 4. On-line это
- 5. Глобальная компьютерная сеть это:
- 6. Компьютер, подключенный к сети Интернет, обязательно имеет:
- 7. Приведите примеры браузеров.

## *4.2 Практические занятия.*

## **ПРАКТИЧЕСКОЕ ЗАДАНИЕ (ПЗ) № 1**

**Раздел:** Общий состав и структура персональных электронно-вычислительных машин и систем **Тема:** Организация работы на ПК.

## **Условия выполнения задания**

- 1. Место (время) выполнения задания \_\_\_\_\_\_\_ кабинет информатики
- 2. Максимальное время выполнения задания: 90 иин.

Средства обучения:

Оснащение рабочего места: персональные компьютеры, посадочные места по количеству обучающихся; рабочее место преподавателя; комплект инструкционно-технологических карт, мультимедийный комплекс для группового пользования, выход в интернет.

### **ПРАКТИЧЕСКОЕ ЗАДАНИЕ (ПЗ) № 2**

**Раздел:** Общий состав и структура персональных электронно-вычислительных машин и систем **Тема:** Работа с клавиатурой ПК.

#### **Условия выполнения задания**

1. Место (время) выполнения задания \_\_\_\_\_\_ кабинет информатики\_\_\_\_\_\_\_\_\_

2. Максимальное время выполнения задания: 90 иин.

Средства обучения:

Оснащение рабочего места: персональные компьютеры, посадочные места по количеству обучающихся; рабочее место преподавателя; комплект инструкционно-технологических карт, мультимедийный комплекс для группового пользования, выход в интернет.

## **ПРАКТИЧЕСКОЕ ЗАДАНИЕ (ПЗ) № 3**

**Раздел:** Общий состав и структура персональных электронно-вычислительных машин и систем **Тема:** Создание деловых документов.

#### **Условия выполнения задания**

1. Место (время) выполнения задания информатики

2. Максимальное время выполнения задания: 90 иин.

Средства обучения:

Оснащение рабочего места: персональные компьютеры, посадочные места по количеству обучающихся; рабочее место преподавателя; комплект инструкционно-технологических карт, мультимедийный комплекс для группового пользования, выход в интернет.

## **ПРАКТИЧЕСКОЕ ЗАДАНИЕ (ПЗ) № 4**

**Раздел:** Общий состав и структура персональных электронно-вычислительных машин и систем **Тема:** Оформление текстовых документов.

#### **Условия выполнения задания**

- 1. Место (время) выполнения задания информатики
- 2. Максимальное время выполнения задания: 90 иин.

Средства обучения:

Оснащение рабочего места: персональные компьютеры, посадочные места по количеству обучающихся; рабочее место преподавателя; комплект инструкционно-технологических карт, мультимедийный комплекс для группового пользования, выход в интернет.

## **ПРАКТИЧЕСКОЕ ЗАДАНИЕ (ПЗ) № 5**

**Раздел:** Общий состав и структура персональных электронно-вычислительных машин и систем **Тема:** Оформление формул.

#### **Условия выполнения задания**

- 1. Место (время) выполнения задания информатики
- 2. Максимальное время выполнения задания: 90 иин.

Средства обучения:

Оснащение рабочего места: персональные компьютеры, посадочные места по количеству обучающихся; рабочее место преподавателя; комплект инструкционно-технологических карт, мультимедийный комплекс для группового пользования, выход в интернет.

### **ПРАКТИЧЕСКОЕ ЗАДАНИЕ (ПЗ) № 6**

**Раздел:** Общий состав и структура персональных электронно-вычислительных машин и систем **Тема:** Комплексное использование возможностей MS Word.

#### **Условия выполнения задания**

1. Место (время) выполнения задания и абинет информатики

2. Максимальное время выполнения задания: 90 иин.

Средства обучения:

Оснащение рабочего места: персональные компьютеры, посадочные места по количеству обучающихся; рабочее место преподавателя; комплект инструкционно-технологических карт, мультимедийный комплекс для группового пользования, выход в интернет.

## **ПРАКТИЧЕСКОЕ ЗАДАНИЕ (ПЗ) № 7**

**Раздел:** Общий состав и структура персональных электронно-вычислительных машин и систем **Тема:** Организация расчетов.

#### **Условия выполнения задания**

1. Место (время) выполнения задания информатики

2. Максимальное время выполнения задания:  $\qquad 90$  мин.

Средства обучения:

Оснащение рабочего места: персональные компьютеры, посадочные места по количеству обучающихся; рабочее место преподавателя; комплект инструкционно-технологических карт, мультимедийный комплекс для группового пользования, выход в интернет.

#### **ПРАКТИЧЕСКОЕ ЗАДАНИЕ (ПЗ) № 8**

**Раздел:** Общий состав и структура персональных электронно-вычислительных машин и систем **Тема:** Комплексное использование возможностей MS Excel.

#### **Условия выполнения задания**

1. Место (время) выполнения задания информатики

2. Максимальное время выполнения задания: 90 иин.

Средства обучения:

Оснащение рабочего места: персональные компьютеры, посадочные места по количеству обучающихся; рабочее место преподавателя; комплект инструкционно-технологических карт, мультимедийный комплекс для группового пользования, выход в интернет.

## **ПРАКТИЧЕСКОЕ ЗАДАНИЕ (ПЗ) № 9**

**Раздел:** Общий состав и структура персональных электронно-вычислительных машин и систем **Тема:** Создание таблиц и пользовательских форм для ввода данных.

#### **Условия выполнения задания**

1. Место (время) выполнения задания информатики

2. Максимальное время выполнения задания:  $90$  мин.

Средства обучения:

Оснащение рабочего места: персональные компьютеры, посадочные места по количеству обучающихся; рабочее место преподавателя; комплект инструкционно-технологических карт, мультимедийный комплекс для группового пользования, выход в интернет.

## **ПРАКТИЧЕСКОЕ ЗАДАНИЕ (ПЗ) № 10**

**Раздел:** Общий состав и структура персональных электронно-вычислительных машин и систем **Тема:** Комплексная работа с объектами СУБД MS Access.

#### **Условия выполнения задания**

1. Место (время) выполнения задания \_\_\_\_\_\_ кабинет информатики\_\_\_\_\_\_\_\_\_

2. Максимальное время выполнения задания:  $90$  мин.

Средства обучения:

Оснащение рабочего места: персональные компьютеры, посадочные места по количеству обучающихся; рабочее место преподавателя; комплект инструкционно-технологических карт, мультимедийный комплекс для группового пользования, выход в интернет.

## **ПРАКТИЧЕСКОЕ ЗАДАНИЕ (ПЗ) № 11**

**Раздел:** Общий состав и структура персональных электронно-вычислительных машин и систем **Тема:** Разработка презентаций.

#### **Условия выполнения задания**

- 1. Место (время) выполнения задания информатики
- 2. Максимальное время выполнения задания: 90 иин.

#### Средства обучения:

Оснащение рабочего места: персональные компьютеры, посадочные места по количеству обучающихся; рабочее место преподавателя; комплект инструкционно-технологических карт, мультимедийный комплекс для группового пользования, выход в интернет.

## **ПРАКТИЧЕСКОЕ ЗАДАНИЕ (ПЗ) № 12**

**Раздел:** Общий состав и структура персональных электронно-вычислительных машин и систем **Тема:** Создание эффектов и демонстрация презентаций.

#### **Условия выполнения задания**

1. Место (время) выполнения задания \_\_\_\_\_\_ кабинет информатики

2. Максимальное время выполнения задания: \_\_\_\_\_\_90\_\_\_\_\_ мин.

#### Средства обучения:

Оснащение рабочего места: персональные компьютеры, посадочные места по количеству обучающихся; рабочее место преподавателя; комплект инструкционно-технологических карт, мультимедийный комплекс для группового пользования, выход в интернет.

### **ПРАКТИЧЕСКОЕ ЗАДАНИЕ (ПЗ) № 13**

**Раздел:** Общий состав и структура персональных электронно-вычислительных машин и систем **Тема:** Поиск информации в сети Интернет.

#### **Условия выполнения задания**

1. Место (время) выполнения задания \_\_\_\_\_\_кабинет информатики\_\_\_\_\_\_\_\_

2. Максимальное время выполнения задания: 90 иин.

Средства обучения:

Оснащение рабочего места: персональные компьютеры, посадочные места по количеству обучающихся; рабочее место преподавателя; комплект инструкционно-технологических карт, мультимедийный комплекс для группового пользования, выход в интернет.

## **ПРАКТИЧЕСКОЕ ЗАДАНИЕ (ПЗ) № 14**

**Раздел:** Общий состав и структура персональных электронно-вычислительных машин и систем **Тема:** Электронная почта.

#### **Условия выполнения задания**

1. Место (время) выполнения задания \_\_\_\_\_\_кабинет информатики\_\_\_\_\_\_\_\_

2. Максимальное время выполнения задания: 90 иин.

Средства обучения:

Оснащение рабочего места: персональные компьютеры, посадочные места по количеству обучающихся; рабочее место преподавателя; комплект инструкционно-технологических карт, мультимедийный комплекс для группового пользования, выход в интернет.

## *4.3 Вопросы и практические задания дифференцированного зачета*

ЗАДАНИЕ№\_1

- 1. Основные категории программного обеспечения. Системное ПО, его назначение и возможности.
- 2. Решение залачи в "Excel"

ЗАДАНИЕ №\_2\_

- 1. Компьютерный вирус. Классификация вирусов. Требования к антивирусным программам.
- 2. Создать работу в растровом графическом редакторе по заданию.

## ЗАДАНИЕ №\_3\_

- 1. Электронные таблицы Microsoft Excel. Относительная и абсолютная адресация, ее применение в задачах.
- 2. Практическая работа в текстовом редакторе по заданию.

Примерное время подготовки обучающихся к ответу по вопросам 10-30 минут. Время ответа в целом не должно превышать 20 минут.

Перечень теоретических вопросов и практических задач доведен до сведения студентов для подготовки. Студентам представлен демонстрационный вариант.

Ответы на вопросы должны быть полными и развернутыми. При неполном ответе уровень освоения теоретического материала оценивается дополнительными вопросами. Ответ на каждый вопрос оценивается по пятибалльной шкале, и в итоге выставляется среднее значение. Для оценивания дифференцированного зачета разработаны следующие критерии:

- $\ast$  умение применить полученные знания в решении практических задач;
- уровень освоения студентами изученного теоретического материала по данной дисциплине;
- полнота и грамотность изложения материала, обоснованность выбранного метода решения задачи.

## *Шкала оценки образовательных достижений по результатам контрольной работы.*

Применяется накопительная система оценивания, соответствующая традиционной пятибалльной шкале.

Во время зачета проверяются обязательные умения работать с различными видами информации с помощью компьютера и других средств информационных и коммуникационных технологий (ИКТ).Студент должен иметь устойчивые навыки применения средств ИКТ в своей деятельности. Студент выполняет сначала практическое задание, которое оценивается дихотомически: сдано / не сдано.

**Оценка «3» -** практическое задание по выбранному билету выполнено (70-79) баллов.

Далее, при устном ответе на теоретическую часть билета студент может добавить к имеющимся баллам ещѐ один или два балла в зависимости от качества подготовки.

**Оценка «4»** – студент при ответе на теоретическую часть билета продемонстрировал системные полные знания и умения по поставленному вопросу, содержание вопроса изложил связно, в краткой форме, раскрыл последовательно суть изученного материала, но при ответе были допущены незначительные ошибки, иногда нарушалась последовательность изложения или отсутствовали некоторые несущественные элементы содержания (80-89) баллов.

**Оценка «5»** - студент при ответе на теоретическую часть билета продемонстрировал системные полные знания и умения по поставленному вопросу, содержание вопроса изложил связанно, в краткой форме, раскрыл последовательно суть изученного материала, понимает прикладную направленность полученныхзнаний и умений, не допускал терминологических ошибок и фактических неточностей (90-100) баллов.

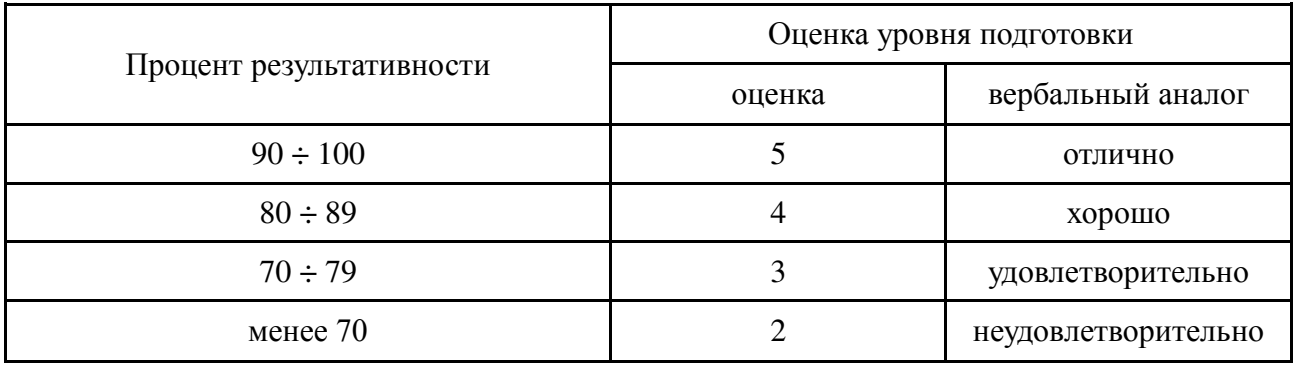